# **"viosupgrade" command from VIOS – Non-NIM environment**

*Chris Gibson, IBM Systems Lab Services (Sept 6th, 2018). Rough Draft. Updated (v3, Dec 6th, 2018).*

**NOTE: The following document describes testing of ESP VIOS 3.1 code, pre-GA. Post-GA, some of this information may no longer be relevant or required. Please refer to the appropriate release notes for VIOS 3.1, before attempting to follow these instructions.**

**This document assumes that you know what you're doing and have done a little planning and preparation first. It is highly recommended that you read and refer to Nigel Griffiths presentation for more information on upgrading to VIOS 3.1,** *BEFORE* **you attempt to upgrade a VIOS to 3.1:** 

**[https://www.ibm.com/developerworks/community/blogs/cgaix/resource/80\\_Upgrading](https://www.ibm.com/developerworks/community/blogs/cgaix/resource/80_Upgrading_to_VIOS31_in_Action.pdf) [\\_to\\_VIOS31\\_in\\_Action.pdf](https://www.ibm.com/developerworks/community/blogs/cgaix/resource/80_Upgrading_to_VIOS31_in_Action.pdf)**

In this example, we have a SSP cluster of 4 VIOS (two VIOS nodes on each physical Power System CEC). Two of the cluster nodes have already been upgraded to VIOS 3.1.0.00. The cluster status (below) shows that nodes vio1 and vio2 are both UP\_LEVEL (on 3.1). The last two nodes, vio3 and vio4 are ON\_LEVEL, running 2.2.6.30. The 2.2.6.30 level provides access to the "viosupgrade" tool.

```
[padmin@vio3]$ cluster -status -verbose | grep -E 'Node Name|Node Upgrade Status'
 Node Name: vio1
 Node Upgrade Status: 3.1.0.00 UP_LEVEL
 Node Name: vio2
   Node Upgrade Status: 3.1.0.00 UP_LEVEL
   Node Name: vio3
   Node Upgrade Status: 2.2.6.30 ON_LEVEL
 Node Name: vio4
 Node Upgrade Status: 2.2.6.30 ON_LEVEL
```
We will use the **viosupgrade** tool to upgrade these SSP VIOS to 3.1.0.00. The following steps are based on the following paragraph from the VIOS 3.1 ESP upgrade instructions document:

## *3.3 "viosupgrade" command from VIOS – Non-NIM environment*

*VIO Servers from 2.2.6.30 to 3.1.0.00 or later can be upgraded using "viosupgrade" command where VIOS can upgrade itself. This method is another way of upgrading VIOS in a non-NIM environment where it uses alt\_disk\_mksysb command to install 3.1.0.00 on the provided new disk.*

*Note: If user wishes to boot back to the older image, they can do so by setting the bootlist for the old rootvg disk and restart the VIOS.*

*Command: viosupgrade -l -i <mksysb image> -a <hdisk>*

*Example: viosupgrade -l -i vios3.1\_mksysb -a hdisk1*

*Upgrade Status: Following command gets the status of the VIOS upgrade operation* after the VIOS partition restarts using the newly installed image.

*Status: viosupgrade -l -q*

*Note: Query option ("-q") is provided to query the installation status when VIOS comes up with the newly installed image. This option does not provide any output during VIOS backup and installation process (prior to the VIOS restart).*

The following steps were performed to upgrade both nodes to VIOS 3.1.0.00.

**1. On the first VIOS, vio3, we check the VIOS level is 2.2.6.30 and then make available, a spare disk which we will use as an alternate root volume group.**

```
[padmin@vio3]$ ioslevel
2.2.6.30
[padmin@vio3]$ r oem
oem_setup_env
[root@vio3]# lspv
hdisk0 00fa2d4742c2fa99 rootvg active
hdisk1 00fa2d4757ea53dc altinst_rootvg
hdisk2 00fa2d21bdb01ff7 caavgprivate active
hdisk3 none none None
hdisk4 none None
[root@vio3]# alt_rootvg_op -X altinst_rootvg
Bootlist is set to the boot disk: hdisk0 blv=hd5
[root@vio3]# lspv
hdisk0 00fa2d4742c2fa99 rootvg active
hdisk1 00fa2d4757ea53dc None
hdisk2 00fa2d21bdb01ff7 caavq private active
hdisk3 none None
hdisk4 none None
[root@vio3]# chpv -C hdisk1
[padmin@vio3]$ lspv -free
NAME PVID PVID SIZE(megabytes)
hdisk1 00fa2d4757ea53dc 122880
```
**2. We take note of several important VIOS configurations items, so that we can compare these before and after the upgrade process. This will allow us to ensure the upgrade has completed as expected.**

```
$ lsmap -all
$ lsmap -all -net
# lsseas -c
$ pv -list
$ lu -list
$ cluster -status
$ cluster -status -verbose
# lsdev -Cc adapter
# ifconfig -a
# netstat -nr
# hostname
# lspv
```

```
# lsdev -Cc disk
# for i in `lsdev -Cc disk | awk '{print $1}'`
do
echo $i
lsattr -El $i -a queue_depth -a reserve_policy
echo
done
$ cat config/ntp.conf
$ cat /etc/netsvc.conf
$ grep TZ /etc/environment
```
#### **3. The viosupgrade command has the following options.**

```
[padmin@vio3]$ viosupgrade -h
Usage:
viosupgrade -l -i image file -a mksysb install disk [-c]
viosupgrade -l -q
Flags:
-l Specifies local Node Installation.
-i Specifies image file for the alternate disk installation.
-a Specifies alternate disk to install the provided image.
-c Specify if the node is part of the cluster.
-q Queries the status of VIOS restore operation after booting
        the VIOS with newly installed image.
```
**4. We start the upgrade process on vio3. First we copied the VIOS 3.1 mksysb image to the /home/padmin directory on vio3. Then we ran the viosupgrade tool with -l, for local node installation, -i to specify the mksysb image for the alt rootvg creation and -c to indicate the node was part of a SSP cluster.**

**Please Note: This step assumes that you have already created a VIOS 3.1 mksysb image, using the following procedure: [https://www-](https://www-01.ibm.com/support/docview.wss?uid=isg3T1011386#4)[01.ibm.com/support/docview.wss?uid=isg3T1011386#4](https://www-01.ibm.com/support/docview.wss?uid=isg3T1011386#4)**

**For the GA release, you will need to download the ISO images from the IBM ESS website first.** 

# Step 2: Select the software you wish to download

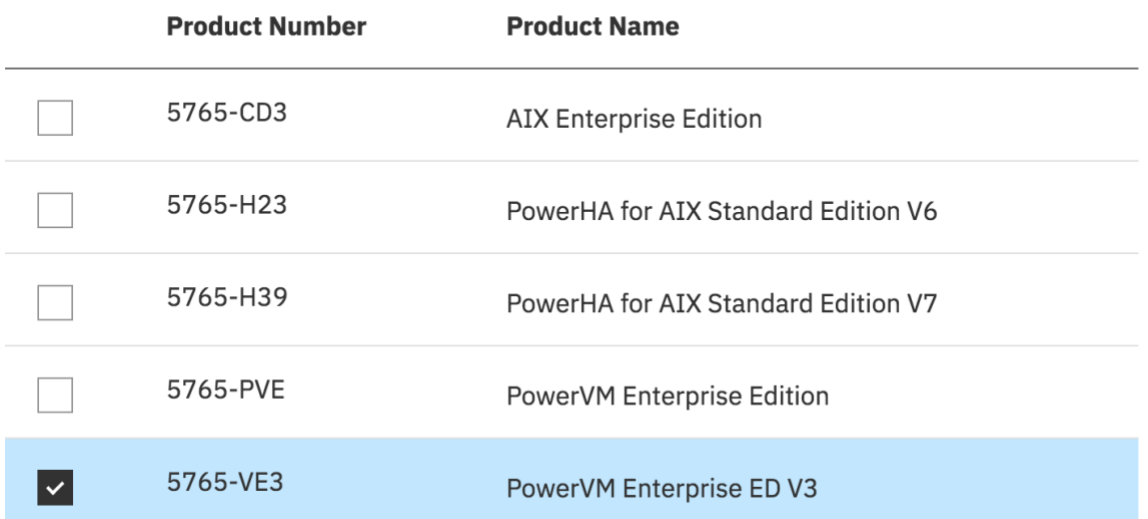

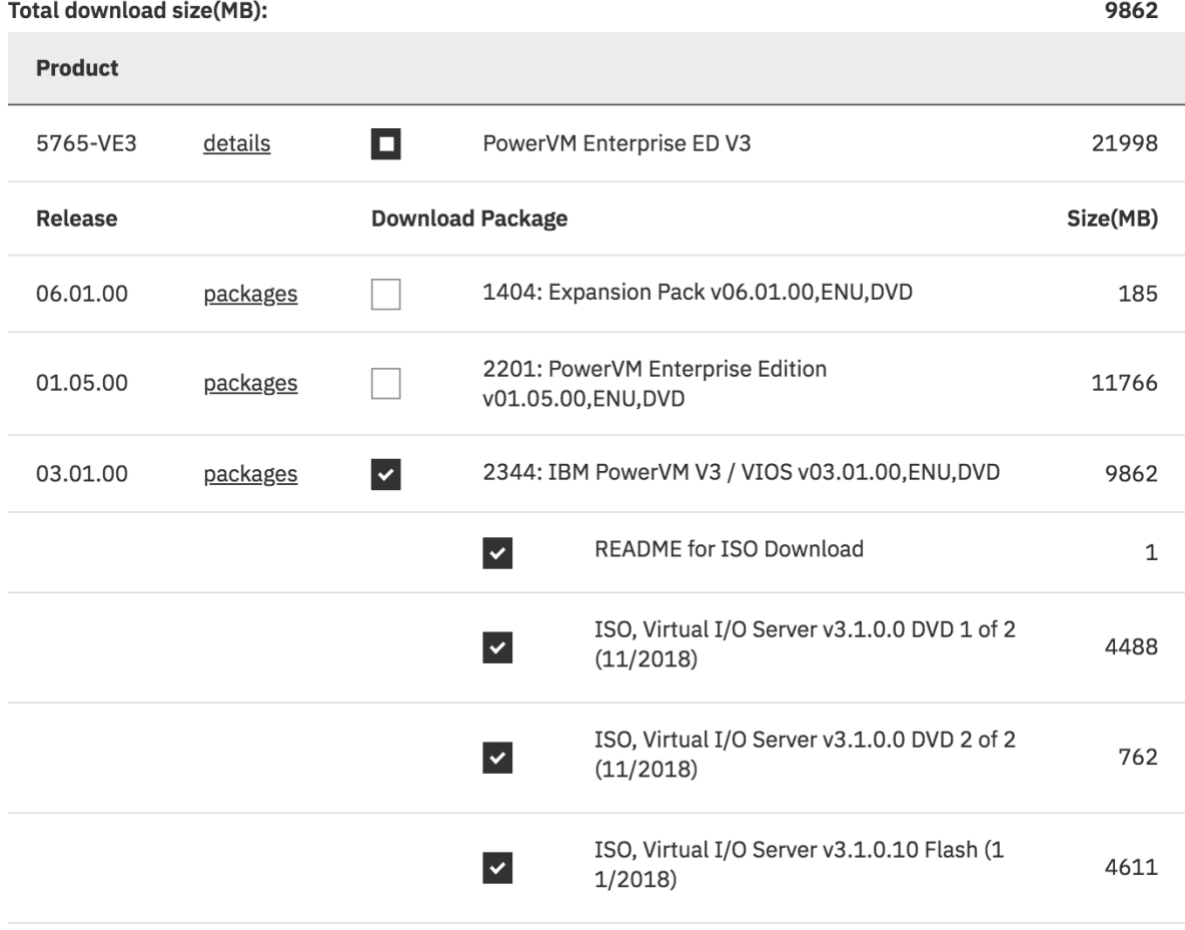

**Then you can use the 'cat' command to combine all the files into one file for the mksysb resource. This is not a new procedure. This has been required for many years and is no different for VIOS 3.1.**

**In our case, we copied the mksysb to our NIM master and from there, copied it to each of the VIOS.**

**Please refer to Nigel Griffiths presentation for more information on creating the necessary mksysb from the ISO images on ESS:** 

**[https://www.ibm.com/developerworks/community/blogs/cgaix/resource/80\\_Upgrading](https://www.ibm.com/developerworks/community/blogs/cgaix/resource/80_Upgrading_to_VIOS31_in_Action.pdf) [\\_to\\_VIOS31\\_in\\_Action.pdf](https://www.ibm.com/developerworks/community/blogs/cgaix/resource/80_Upgrading_to_VIOS31_in_Action.pdf)**

\$ scp vios3100\_mksysb padmin@vio3:

**[padmin@vio3]\$ viosupgrade -l -i vios3100\_mksysb -a hdisk1 -c** Welcome to viosupgrade tool. Operation triggered for given node(s). Please wait for completion.. Initiating VIOS configuration backup.. VIOS configuration backup successful. Initiating installation on alternate disk(s).. Installation on alternate disk(s) successful. Copying files to altinst rootvg. Waking up altinst rootvg successful. Putting volume group altinst rootvg to sleep  $\ldots$ forced unmount of /alt\_inst/var/adm/ras/livedump forced unmount of /alt\_inst/var/adm/ras/livedump forced unmount of /alt\_inst/var forced unmount of /alt\_inst/var forced unmount of /alt\_inst/usr forced unmount of /alt\_inst/usr forced unmount of /alt\_inst/tmp forced unmount of /alt\_inst/tmp forced unmount of /alt\_inst/opt forced unmount of /alt\_inst/opt forced unmount of /alt\_inst/home forced unmount of /alt\_inst/home forced unmount of /alt\_inst/admin forced unmount of /alt\_inst/admin forced unmount of /alt\_inst forced unmount of /alt\_inst Fixing LV control  $block$ s... Fixing file system superblocks... VIOS will be rebooted after '60' seconds to boot from the newly installed disk. Press contrl+c to terminate.

Rebooting . . .

**Note: When user call the viosupgrade tool with all the mandatory arguments, the VIOS automatically initiates its own installation after taking the VIOS backup. Following steps are involved with viosupgrade tool when this gets triggered from VIOS.**

a. VIOS metadata backup will be taken and temporarily saved in /tmp filesystem. If filesystem space is not sufficient to hold the backup data. Filesystem size will be automatically increased to accommodate the backup file.

b. Installs bos.alt disk install fileset to get the alt disk mksysb command from VIOS 3.1 ISO image for VIOS 3.1 installation.

c. Initiates this new alt disk mksysb from VIOS to install the mksysb image on the alternate disk.

d. After alt disk mksysb installation, filesystem from alternate mksysb disk will be mounted and the backup file from the temporary location will be copied to this filesystem. Alternate mksysb disk is expected to have sufficient disk space to copy the backup file.

e. New bootlist will be created with alternate mksysb disk.

f. Initiates the reboot of VIOS on alternate mksysb disk.

g. Upon successful booting with new mksysb disk, after starting the VIO daemon service, inittab triggers auto VIOS restore process.

h. Auto restore looks for the restore signature file in the root filesystem. If this file exists, then it initiates restore process and restores VIOS metadata with newly installed mksysb image.

i. In some cases, VIOSBR restore requires node reboot to complete the restore process. If viosbr restore returns the error code "to reboot and restart the restore command, system will be automatically rebooted.

j. Upon 2nd reboot, again initab looks for the restore signature file, if it exists, it initiates the restore command again.

k. This step will be repeated as long as it gets the error code 98. In order to avoid any issues related to infinite loop, these steps (reboot + restore) will be called 3 times in a row (on all circumstances, there is no need for more than 2 reboots). If restore command fails to successfully restore VIOS metadata configuration, an error will be logged in the Error log before exiting from the backup process.

l. If restore fails with any other error code, an error log entry will be logged to Error log to indicate the error with VIOS metadata restore process. It's the user's responsibility to fix the issue and re-run the "viosbr –restore"command manually to restore the metadata. Error log entry will have the details of the backup file path for users.

m. If restore returns successfully, restore signature file has been removed and an entry will be logged in the restore log file.

n. User can run viosupgrade with "-q"option to check the status of the VIOSBR restore process.

**5. The VIOS will reboot a couple of times. Monitor this from the HMC. Once the VIOS has finished it reboots, login via the HMC vterm console. You will be prompted to set the padmin password and accept license agreements. Verify that ioslevel returns the expected version, 3.1.0.00.**

```
IBM Virtual I/O Server
                       login: padmin
[compat]: 3004-610 You are required to change your password.
        Please choose a new one.
padmin's New password:
Enter the new password again:
Indicate by selecting the appropriate response below whether you
accept or decline the software maintenance terms and conditions.
Accept (a) | Decline (d) | View Terms (v) > a$
$ ioslevel
3.1.0.00
```
**6. Monitor the status of the viosupgrade tool, viosbr restore. If you have logged in before the restore process has completed, you may see a message stating that the VIOS will be rebooted again. Otherwise, you will see a message that the restore is completed and the cluster node has also been recovered/restarted.**

```
$ viosupgrade -l -q
Welcome to viosupgrade tool.
Getting status of node(s):
Please see the viosbr restore status:
====================================
Viosbr restore timestamp:
Tue Sep 4 00:07:27 CDT 2018
License acceptance is successful
Restoring the backup..
RULES: The restored device settings do not match the recommended factory default 
settings
Restoration of other components configurations are complete in PRE phase.
Please reboot the VIOS system before restoring further devices
Restore summary on vio3:
Backedup Devices that are unable to restore/change
==================================================
```
========================== Dev name during BACKUP Dev name after RESTORE ---------------------- ---------------------- 'ArtexRules' are restored successfully \*\*\*\*\*\*\*\*\*\*\*\*\*\*\*\*\*\*\*\*\*\*\*\*\*\*\*\*\*\*\*\*\*\*\*\*\*\*\*\*\*\*\*\*\*\*\*\*\*\*\*\*\*\*\*\*\*\*\*\*\*\*\*\*\*\*\*\*\*\*\*\*\*\*\*\*\*\*\* The command's response was not recognized. This may or may not indicate a problem. \*\*\*\*\*\*\*\*\*\*\*\*\*\*\*\*\*\*\*\*\*\*\*\*\*\*\*\*\*\*\*\*\*\*\*\*\*\*\*\*\*\*\*\*\*\*\*\*\*\*\*\*\*\*\*\*\*\*\*\*\*\*\*\*\*\*\*\*\*\*\*\*\*\*\*\*\*\*\*

**viosbr restore requires reboot. Rebooting..**

 $-$ 

\$ viosupgrade -l -q Welcome to viosupgrade tool. Getting status of node(s):

Please see the viosbr restore status: ====================================

Viosbr restore timestamp: Tue Sep 4 00:11:49 CDT 2018

License acceptance is successful

Restoring the backup..

RULES: The restored device settings do not match the recommended factory default settings vtscsi3 in backup does not have a matching VTD on the system vtscsi0 in backup does not have a matching VTD on the system vtscsi6 in backup does not have a matching VTD on the system vtscsi1 in backup does not have a matching VTD on the system vtscsi5 in backup does not have a matching VTD on the system Restore summary on vio3: Backedup Devices that are unable to restore/change ==================================================

```
VMLibrary
```
DEPLOYED or CHANGED devices: ============================ Dev name during BACKUP Dev name after RESTORE ---------------------- ---------------------- 'ArtexRules' are restored successfully ct\_node\_id 794b545abb5a278f ent8 ent7 hdisk0 hdisk0 hdisk1 hdisk1 hdisk2 hdisk2 hdisk3 hdisk3 hdisk4 hdisk4 ent7 ent9 \*\*\*\*\*\*\*\*\*\*\*\*\*\*\*\*\*\*\*\*\*\*\*\*\*\*\*\*\*\*\*\*\*\*\*\*\*\*\*\*\*\*\*\*\*\*\*\*\*\*\*\*\*\*\*\*\*\*\*\*\*\*\*\*\*\*\*\*\*\*\*\*\*\*\*\*\*\*\* The command's response was not recognized. This may or may not indicate a problem. \*\*\*\*\*\*\*\*\*\*\*\*\*\*\*\*\*\*\*\*\*\*\*\*\*\*\*\*\*\*\*\*\*\*\*\*\*\*\*\*\*\*\*\*\*\*\*\*\*\*\*\*\*\*\*\*\*\*\*\*\*\*\*\*\*\*\*\*\*\*\*\*\*\*\*\*\*\*\*

**Restore is successful..**

**Cluster restarted after viosbr restore.. Inittab entry is removed.. \$**

### **7. Once the upgrade was completed, cluster status reported that vio3 was "***3.1.0.00 UP\_LEVEL***".**

[padmin@vio3]\$ cluster -status -verbose | grep -E 'Node Name|Node Upgrade Status' Node Name: vio1 Node Upgrade Status: 3.1.0.00 UP\_LEVEL Node Name: vio2 Node Upgrade Status: 3.1.0.00 UP\_LEVEL  **Node Name: vio3 Node Upgrade Status: 3.1.0.00 UP\_LEVEL** Node Name: vio4 Node Upgrade Status: 2.2.6.30 ON\_LEVEL [padmin@vio3]\$ cluster -status -verbose Cluster Name: Cluster Id: c33ad822f0c311e780030090fa7711d5<br>Cluster State: OK<br>Repository Mode: EVENT<br>Number of Nodes: 4 Cluster State: Repository Mode: Number of Nodes: 4 Nodes OK: 4 Nodes DOWN: 0 Pool Name: aixsp Pool Id: 000000000A34520C000000005A4D3B79 Pool Mirror State: NOT MIRRORED Node Name: vio1 Node Id: c341aa8af0c311e780030090fa7711d5 Node MTM: 8284-1 Node Partition Num: 1 Node State: OK Node Repos State: OK Node Upgrade Status: 3.1.0.00 UP LEVEL Node Roles: Pool Name: aixsp Pool Id: 000000000A34520C000000005A4D3B79 Pool State: 0K Node Name: vio2 Node Id: c592b512f0c411e780100090fa7711d5<br>Node MTM: 8284-1  $0.555$  Node Partition Num: 2 Node State: OK Node Repos State: OK Node Upgrade Status: 3.1.0.00 UP\_LEVEL Node Roles: Pool Name: aixsp Pool Id: 000000000A34520C000000005A4D3B79 Pool State: 0K **Node Name:**<br>Node Id:  **Node Id: e86fa388f0c411e780170090fa7711d5 Node MTM: 8284-2 Node Partition Num:** 1<br>Node State: 0K **Node State: Node Repos State: OK Node Upgrade Status: 3.1.0.00 UP\_LEVEL** Node Roles: Pool Name: aixsp Pool Id: 000000000A34520C000000005A4D3B79 Pool State: OK Node Name: vio4 Node Id: 094a437ef0c511e7801e0090fa7711d5 Node MTM: 8284-2 Node Partition Num: 2 Node State: OK

```
 Node Repos State: OK
Node Upgrade Status: 2.2.6.30 ON_LEVEL<br>Node Roles: DBN<br>DOOL Name:
Node Roles:
    Pool Name:
     Pool Name: aixsp<br>
Pool Id: 000000000A34520C000000005A4D3B79<br>
Pool State: 0K
     Pool State:
```
**8. We discovered, during testing, that the queue depth and reserve policy for each hdisk, were reset to unexpected values i.e. 1 and single\_path. We changed these values back to their previous (and correct) values.**

```
[root@vio3]# for i in `lsdev -Cc disk | awk '{print $1}'`
> do
> echo $i
> lsattr -El $i -a queue depth
> echo
> done
hdisk0
queue depth 1 Queue DEPTH True+
hdisk1
queue depth 1 Queue DEPTH True+
hdisk2
queue depth 1 Queue DEPTH True+
hdisk3
queue depth 1 Queue DEPTH True+
hdisk4
queue_depth 1 Queue DEPTH True+
[root@vio3]# for i in `lsdev -Cc disk | awk '{print $1}'`
do
echo $i
chdev -1 $i -a queue depth=32 -a reserve policy=no reserve -U
echo
done
hdisk0
hdisk0 changed
hdisk1
hdisk1 changed
hdisk2
hdisk2 changed
hdisk3
hdisk3 changed
hdisk4
hdisk4 changed
```
**9. Several system configuration options had to be re-instated e.g. NTP, TZ, netsvc.conf, padmin env profile, etc. We changed each of these to the desired settings.**

**; add env profile settings to padmin .profile and .kshrc.**

```
[root@vio4]# grep kshrc /home/padmin/.profile
export ENV=/home/padmin/.kshrc
```

```
[root@vio4]# cat .kshrc
export EXTENDED_HISTORY=ON
```

```
export EDITOR=/usr/bin/vi
export HOST="$(/usr/bin/uname -n)"
export ENTSTAT_MODE=closed.error
alias aix="ioscli oem_setup_env"
alias history='fc -t'
if [ "$ (whoami)" != "root" ]; then
  export PS1="[$(whoami)@${HOST}]$ "
else
  export PS1="[$(whoami)@${HOST}]# "
f_iset -o vi
; add ntp servers into /home/padmin/config/ntp.conf
[padmin@vio4]$ cat config/ntp.conf
# IBM_PROLOG_BEGIN_TAG
# This is an automatically generated prolog.
#
# bos610 src/bos/usr/ios/cli/ntp.conf 1.1
#
# Licensed Materials - Property of IBM
#
# Restricted Materials of IBM
#
# COPYRIGHT International Business Machines Corp. 2006
# All Rights Reserved
#
# US Government Users Restricted Rights - Use, duplication or
# disclosure restricted by GSA ADP Schedule Contract with IBM Corp.
#
# IBM_PROLOG_END_TAG
# server time3-1b.austin.ibm.com
# server time3-2c.austin.ibm.com prefer
slewalways yes
disable pll
disable auth
server 10.1.1.2 prefer
server 10.1.1.3
driftfile /home/padmin/config/ntp.drift
tracefile /home/padmin/config/ntp.trace
logfile /home/padmin/config/ntp.log
;uncomment ntp from /etc/rc.tcpip and start ntp.
[root@vio3]# grep ntp /etc/rc.tcpip
start /usr/sbin/xntpd -a '-c /home/padmin/config/ntp.conf' "$src_running"
[root@vio3]# startsrc -s xntpd -a '-c /home/padmin/config/ntp.conf'
; set TZ
# chtz Australia/Melbourne
; add this line to /etc/netsvc.conf
```
hosts =  $local4$ , bind4

**Note: The /etc/hosts and /etc/resolv.conf files are both automatically copied to the upgraded environment, by the viosupgrade tool. i.e.**

```
$ grep cp viosupg.pl
      $rc = system("mkdir /alt_inst/$backupfile_path ; cp -p 
/home/padmin/cfgbackups/${Backup_file}.tar.gz /alt_inst/$backupfile_path");
      $rc = system("cp -p /etc/resolv.conf /alt inst/etc/resolv.conf");
      $rc = system("cp -p /etc/hosts /alt_inst/etc/hosts");
      $rc = system("cp -p /home/padmin/viosupg_restore.sh 
/alt_inst/usr/ios/sbin/viosupg_restore.sh");
```
**10. With all the config changes completed, we reboot the VIOS at this point. This will ensure that all the correct settings are now in use and the date/time will be correct for the entire VIOS node/system. We then verified, again, that all of the SSP and VIOS config had been recovered correctly. i.e.**

[padmin@vio3]\$ lu -list POOL\_NAME: aixsp TIER\_NAME: SYSTEM LU NAME SIZE(MB) UNUSED(MB) UDID novalink-842D21W 65536 32608 f915eba0c34bd88264c4a958cd7db431 novalink-842D47W 65536 31818 67ebff3245b08369c7c4a166386d813a volume-AIX72\_rootvg\_00~ 122880 122887 f48fa8c1b6066b095d024a6e48574a1e SNAPSHOTS 5f711424a003092d2be917b5f8abe8d5IMSnap 32303b99e9dee936884e2897c5ac7e46IMSnap volume-kristian test-3~ 122880 105222 5f711424a003092d2be917b5f8abe8d5 volume-kristian\_test-9~ 122880 122653 dbbf805a38422ed05f2298e110845930 volume-kristian test-9~ 122880 122744 63c262d3342fe56885b8c57a9189ee04 volume-xwing-89fda67c-~ 122880 122537 32303b99e9dee936884e2897c5ac7e46 [padmin@vio3]\$ pv -list POOL NAME: aixsp TIER\_NAME: SYSTEM FG\_NAME: Default PV\_NAME SIZE(MB) STATE UDID hdisk3 512000 ONLINE 33213600507680C8100BE8800000000001~ hdisk4 512000 ONLINE 33213600507680C8100BE8800000000001~ ...etc... \$ lsmap -all \$ lsmap -all -net # lsseas -c \$ pv -list \$ lu -list \$ cluster -status \$ cluster -status -verbose # lsdev -Cc adapter # ifconfig -a # netstat -nr # hostname # lspv # lsdev -Cc disk # for i in `lsdev -Cc disk | awk '{print \$1}'` do echo \$i lsattr -El \$i -a queue\_depth -a reserve\_policy echo done \$ cat config/ntp.conf \$ cat /etc/netsvc.conf \$ grep TZ /etc/environment

**11. Repeat all of the steps above on the other VIOS node, vio4. Once this is complete, all nodes will report "***Node Upgrade Status: 3.1.0.00 ON\_LEVEL***".**

[padmin@vio4]\$ cluster -status Cluster Name State powervc OK Node Name MTM Partition Num State Pool State<br>viol 8284-1 1 OK OK vio1 8284-1 1 OK OK vio2 8284-1 2 OK OK vio3 8284-2 1 OK OK vio4 8284-2 2 OK OK [padmin@vio4]\$ cluster -status -verbose Cluster Name: powervc Cluster Id: c33ad822f0c311e780030090fa7711d5<br>Cluster State: 0K Cluster State: OK<br>Repository Mode: EVENT Repository Mode: Number of Nodes: 4 Nodes OK: 4 Nodes DOWN: 0 Pool Name: aixsp Pool Id: 000000000A34520C000000005A4D3B79 Pool Mirror State: NOT MIRRORED Node Name: vio1 Node Id: c341aa8af0c311e780030090fa7711d5<br>Node MTM: 8284-1 Node MTM: Node Partition Num: 1 Node State: OK Node Repos State: OK  **Node Upgrade Status: 3.1.0.00 ON\_LEVEL** Node Roles: Pool Name: aixsp Pool Id: 000000000A34520C000000005A4D3B79 Pool State: OK Node Name: vio2 Node Id: c592b512f0c411e780100090fa7711d5 Node MTM: 8284-1 Node Partition Num: 2 Node State: OK Node Repos State: OK  **Node Upgrade Status: 3.1.0.00 ON\_LEVEL** Node Roles: DBN Pool Name: aixsp Pool Id: 000000000A34520C000000005A4D3B79 Pool State: OK Node Name: vio3 Node Id: e86fa388f0c411e780170090fa7711d5 Node MTM: 8284-2 Node MTM: 8284-2<br>Node Partition Num: 1 Node State: OK Node Repos State: OK  **Node Upgrade Status: 3.1.0.00 ON\_LEVEL** Node Roles: Pool Name: aixsp<br>Pool Id: 200001 Pool Id: 000000000A34520C000000005A4D3B79 Pool State: OK Node Name: vio4 Node Id: 094a437ef0c511e7801e0090fa7711d5 Node MTM: 8284-2<br>Node Partition Num: 2 Node Partition Num: 2 Node State: OK Node Repos State: OK  **Node Upgrade Status: 3.1.0.00 ON\_LEVEL** Node Roles:

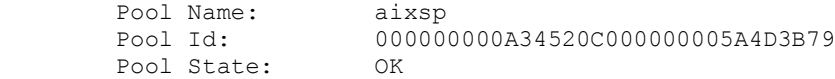

**Note: If you need to access the old, 2.2.6.30, rootvg (to copy files/scripts) you can wake up the old rootvg by using the alt\_rootvg\_op command (don't forget to put it back to sleep when you are done!) e.g.**

; Wake up old rootvg # alt\_rootvg\_op -W -d hdisk0 ; Put old rootvg to sleep

# alt\_rootvg\_op -S -d hdisk0